#### **ISTRUZIONI PER INSERIMENTO ISTANZE WEB AVVOCATI**

- 1) INSERIRE SUL SIAMM ALLA VOCE "TIPO BENEFICIARIO" LA DICITURA DI DIFENSORE DI IMPUTATO AMMESSO AL GRATUITO PATROCINIO (QUANDO C'E' Il DECRETO DI AMMISSIONE) E LA DICITURA DI DIFENSORE DELL' IRREPERIBILE IN TUTTI GLI ALTRI CASI (IRREPERIBILE DI FATTO, IRREPERIBILE CON DECRETO, RECUPERO CREDITI);
- 2) IL NUMERO DI R.G.N.R. E' CONTRADDISTINTO CON IL N. DI REGISTRO M. 21;
- 3) LA FASE DEL DIBATTIMENTO E' CONTRADDISTINTA CON IL N. DI REGISTRO M 16 (E NON CON IL N. M 33 CHE E'IL REGISTRO DELLE UDIENZE DIBATTIMENTALI);
- 4) LA FASE DELLA CORTE DI ASSISE E'CONTRADDISTINTA CON IL N. REGISTRO M. 19;
- 5) NEI CASI DI CITAZIONE DIRETTA A GIUDIZIO, IN CUI NON C'E' UN NUMERO DI PROCEDIMENTO GIP MA IL DECRETO DI LIQUIDAZIONE VIENE EMESSO DAL PRESIDENTE DELL'UFFICIO GIP, SUL SIAMM AL POSTO DEL N. G.I.P. INSERIRE CONVENZIONALMENTE 0000/0000;
- 6) NELLA FASE DEGLI INCIDENTI DI ESECUZIONE CHE E'CONTRADDISTINTA CON IL N. DI REGISTRO M 32, INSERIRE SEMPRE IL N.DI REGISTRO DELLE NOTIZIE DI REATO M 21 OPPURE IN MANCANZA, IL N. S.I.E.P.;
- 7) NEL CASO IN CUI IL BENEFICIARIO DEL DECRETO DI LIQUIDAZIONE APPARTENGA AD UNO STUDIO ASSOCIATO, L'ISTANZA DEVE ESSERE FATTA COME STUDIO ASSOCIATO E NON COME PERSONA FISICA.

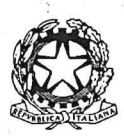

### TRIBUNALE ORDINARIO DI ROMA

UFFICIO SPESE PAGATE DALL'ERARIO

Telefono: 06/38792117 - 2118 Fax: 06/38792938 Ufficiospesepagatedallerario.tribunale.roma@qiustizia.it

#### PER LA FATTURA ELETTRONICA

## 1. FARE RIFERIMENTO AL SITO WWW.FATTURAPA.GOV.IT

**SULLE FATTURE DEVONO ESSERE INDICATI:** 

## 2. IL CODICE IPA DEL TRIBUNALE PER LE SPESE DI **GIUSTIZIA 5NH6DF**

3. GLI ESTREMI DEL PROCEDIMENTO CUI LA FATTURA SI RIFERISCE (RGNR/RGDIB/OPPURE GIP / N. DEL FALLIMENTO)

4. IL CODICE FISCALE DEL TRIBUNALE 80255370589

# 5. INVIARE LA FATTURA ALLO SDI CHE PROVVEDERA' ALL'INOLTRO AL TRIBUNALE **TRAMITE PEC**